## 关于读卡器与 NFC 手机交互测试流程说明

## 一、运行上位机程序 TestLotusCardReader.exe

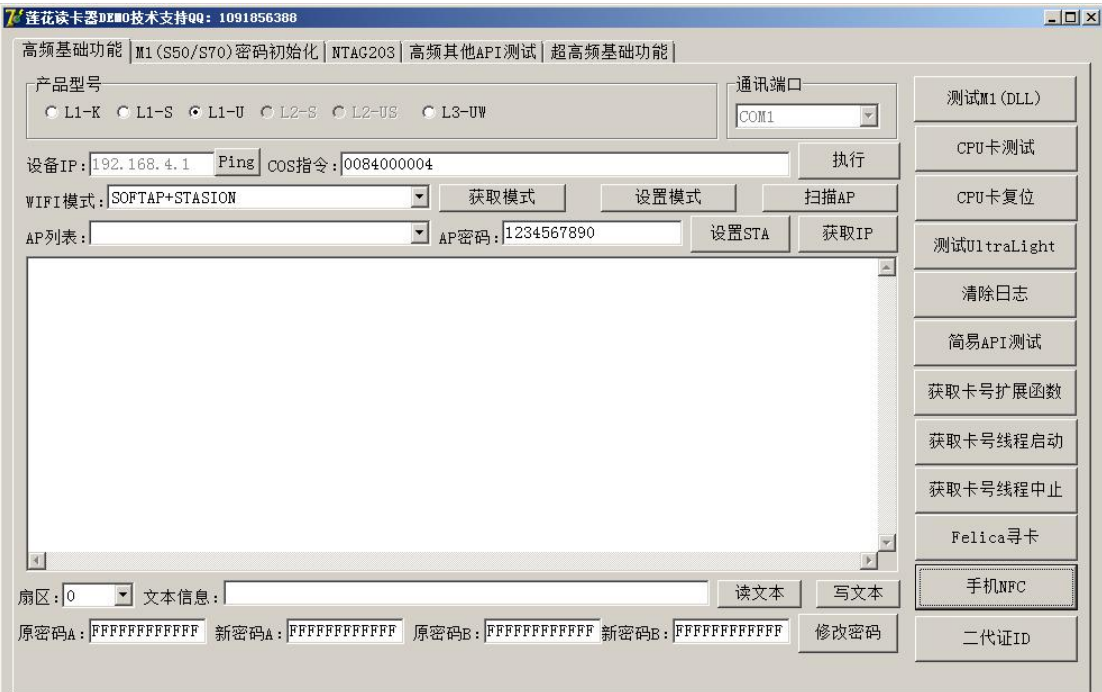

二、点击"手机 NFC"按钮

这个时候上位机会把读卡器设置为卡模式

同时写入"处处闻啼鸟"到读卡器 BUFFER 中

三、NFC 手机安装 LotusNfcDemo.apk

NFC 手机打开 NFC 设置

四、将 NFC 手机天线靠近读卡器

NFC 手机将读取读卡器 BUFFER 并显示"处处闻啼鸟",然后写入"春眠不觉 晓"

五、再次点击上位机"手机 NFC"按钮

会提示读取到"春眠不觉晓",并再次写入"处处闻啼鸟"

## 第 1 页 共 1 页